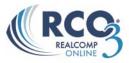

# **CMA (Comparative Market Analysis) Reports**

A CMA (Comparative Market Analysis) is an analysis of the value of a property by using comparable properties (Properties similar to your subject property in size, condition, area, etc) to evaluate and determine the current market value of a property.

To prepare a CMA (Comparative Marketing Analysis) report you must first conduct a search for similar properties. Start by doing a search for one status (Active, Pending, Sold, etc) try to avoid doing an Active and Sold search together. Once you are in your CMA you can always add or remove listings. Example: Start off by using Active listings, later on in the CMA we will add Solds. Follow the instructions below to begin your CMA:

Once you are at the listing results page check off all comparable listings that you wish to use for your CMA. At this point be careful on how many listings you choose to use. The more listings you select now the bigger your CMA will be.

Once you have check off all comparable listings that you wish to use click on the CMA button located at the bottom of the search screen.

| Pre | vious • Next • 1-4 of 4   |         |    | Checked 3 All · None · Page | Thumbnail display |  |  |
|-----|---------------------------|---------|----|-----------------------------|-------------------|--|--|
|     | MLS#                      | Stat    | Ту | Address                     | City              |  |  |
| ~   | 212104828                 | ACTV    | RS | 411 Smith Avenue            | Birmingham        |  |  |
| ~   | in 12064054 🔛 📑           | ACTV    | RS | 1001 Abbey Street           | Birmingham        |  |  |
| ~   | in 1212106220 🔛 📑         | ACTV    | RS | 1863 Norfolk Street         | Birmingham        |  |  |
|     | 212107983                 | ACTV    | RS | 1998 Cole Street            | Birmingham        |  |  |
|     |                           |         |    |                             |                   |  |  |
|     | Actions Refine Save Carts |         |    |                             |                   |  |  |
|     | 💊 Criteria 🛛 🙀 Email      | 🖨 Print | Đ  | CMA 🛞 Directions            |                   |  |  |

This will bring you to the CMA Wizard. The CMA Wizard takes you step-by-step through creating a CMA.

From the CMA Start screen, select the Contact Name, and type in a CMA Description.

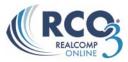

| 🖧 Select CMA C                                 | ontact                 |                                                      |
|------------------------------------------------|------------------------|------------------------------------------------------|
| Welcome to the CMA V<br>navigate through the s |                        | select your Contact. Use the above Navigation Bar to |
| Select Contact Name:                           | Hamilton, Laird        | Create a New Contact                                 |
| Description:                                   | Birmingham comparables | *<br>*                                               |
|                                                |                        |                                                      |
|                                                |                        |                                                      |

The CMA will periodically auto-save your work. To manually save your work, especially if you plan to step away for a while, click the diskette icon on the right end of the CMA Wizard navigation bar.

### **Select Your CMA Pages**

After completing the Start screen, click "Pages" to the right of Start on the CMA Wizard navigation bar.

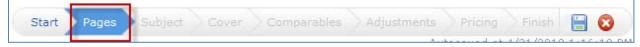

Here you will select the pages you want to include in your CMA. They are organized into four categories: cover sheets, adjustments/subject, comparables/graphs, and static (standard pages that are always the same regardless of your data). Click the plus sign + next to a category to open it and view the available pages.

**To select an available page**, simply click once on the page name and it will appear in the Selected Pages box to the right.

**To change the order of a page** in the Selected Pages box, single click the page name, then click the blue up or down arrow on the right to move it.

To delete a page from the Selected Pages box, single click the page name, then click the red

on the right to delete it. To remove all selected pages at once, click the "Clear" link at the bottom right corner of the Selected Pages box. If there is a core set of CMA pages that you usually select, you can **set those pages as the default** for that property type so that you don't have to reselect them every time. After you have selected your core pages, click the "Set as Default" link at the bottom of the Selected Pages box. Now those pages will automatically be selected each time you create a CMA for that property type. You can still add or remove pages to tailor any CMA to a particular client. As you are adding and removing pages, you can revert to your default set at any time by clicking the "Restore Defaults" link.

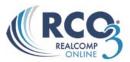

| Available Pages                                                                                                    | Selected Pages                                                                                                    |  |
|----------------------------------------------------------------------------------------------------|----------------------------------------------------------------------------------------------------|--|
| <ul> <li>Cover</li> <li>Cover Sheet</li> <li>Cover Sheet with Agent Photo</li> <li>Comparables</li> <li>Minimums and Maximums</li> <li>Chart Days On Market</li> <li>Chart List and Sale Price</li> <li>Pricing Recommendations</li> <li>Portrait</li> <li>Brief</li> <li>Pro</li> <li>CMA 1-Line (Portrait)</li> <li>CMA 1-Line (Landscape)</li> <li>CMA 2-Line</li> <li>Subject/Adjustments</li> <li>Summary of Comparable Listings</li> </ul> | Cover Sheet<br>Market Analysis Explanation<br>Importance of Pricing<br>Activity vs Timing<br>Effects of Overpricing<br>Pitfalls of Overpricing<br>Setting the Price<br>Sources of Buyers<br>Where a Commission Goes<br>Benefits of Using a Realtor<br>My Guarantee To You<br>Steps to a Positive Showing<br>What it Takes to Show<br>Price Adjustments |  |

Below is an explanation of all pages within the CMA Wizard:

#### **Cover Sheets**

— Cover Sheet

Standard opening cover page for your report

— **Cover Sheet with Agent Photo** Standard opening cover page for your report with your agent photo

## Subject/Adjustments

#### - Summary List

This page summarizes the comparable listings contained in this market analysis

— Price Adjustments

This page details the comparable listings contained in this market analysis as well as any manual data adjustments made by the user

#### Comparables

— Minimums and Maximums

This page summarizes key fields of the listings in this analysis

- Days on the Market Chart
   This graph illustrates the number of days on market
   List Price and Sale Price Chart
  - This graph illustrates the list price, along with sale price in Sold listings
- **CMA Brief Summary** This page summarizes the comparable listings contained in this market analysis
- Pricing Recommendations
   This page suggests a recommended selling price based on a thorough analysis of your property
- 3-Up Comparison with Subject
   Compares 3 comps at a time with the subject on each page.

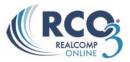

**Static** (standard pages that are always the same regardless of your data)

- CMAExplanation
   This is an explanation and overview of this market analysis

   Importance of Pricing
   This chart highlights the importance of pricing correctly at market value
- Activity vs. Timing This chart highlights the importance of pricing correctly at market value
- Effects of Over Pricing
   This chart highlights the importance of pricing correctly at market value
- Pitfalls of Overpricing
   Drawbacks of incorrectly pricing a property
- Setting the Price Looks at the Seller's Desired Price and the Buyer's Desired Price
- **Sources of Buyers** This page illustrates the primary sources of buyers for your property
- Where Commission Goes
   How commission is divided amongst all of the parties involved

   Benefits of a Realtor®
  - Outlines the benefits of using a professional REALTOR<sup>®</sup> to sell your property
- **My Guarantee to You** A performance guarantee
- Steps to a Positive Showing
   Key steps to making a positive showing of your property
- What it Takes to Show Additional showing instructions

## Set the Subject Property

After selecting your pages, click "Subject" on the CMA Wizard navigation bar.

Start Pages Subject Cover Comparables Adjustments Pricing Finish 📄 🔞

You have three options available for setting the Subject property information:

- 1. Type in the subject property fields manually;
- 2. Search RCO3<sup>®</sup> for your subject property and then select it for auto-fill;
- 3. Type in the MLS number for your subject property to be auto-filled.

| Matrix needs the details of the subject property. What would you like to do?  Type in the subject property fields manually  Enter a Residential MLS® Number to auto-fill from:  Search for a Residential listing to auto-fill from | Subject Property                                                             |
|----------------------------------------------------------------------------------------------------|------------------------------------------------------------------------------|
| Enter a Residential MLS® Number to auto-fill from:     Fill                                                                                                    | Matrix needs the details of the subject property. What would you like to do? |
|                                                                                                    | Type in the subject property fields manually                                 |
| Search for a Residential listing to auto-fill from                                                                                                    | Enter a Residential MLS® Number to auto-fill from:     Fill                  |
|                                                                                                    | Search for a Residential listing to auto-fill from                           |

## Manually fill in Subject Property

To type in the Subject property fields manually click on the

• Type in the subject property fields manually

Link. This will open up a screen where you can manually go through the fields and type in the relevant information. You can also upload a photo of the subject property.

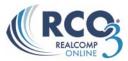

| 🧔 Subject Details                                                                                                 | 🏷 <u>Clear Fields</u> | Property Photo                 |
|----------------------------------------------------------------------------------------------------|-----------------------|--------------------------------|
| Address                                                                                                    |                       |                                |
| StreetDirection City ZipCode StreetPostDirection Unit StreetNumberModifier StreetNumber StreetNumber StreetSuffix |                       | No Picture Available           |
| ZipPlus4                                                                                                    |                       | and a system of sub-assessment |
| Cooling                                                                                                    |                       | Browse                         |

### To Search RCO3 :

If you are unsure of the previous MLS number but know that the property was previously listed on RCO3 you can choose to search for the property by doing a regular search and the system will auto fill in all information from the previous listing. This gives you the ability to go through all previous information and update/change the fields as needed.

To search for the property click on the link • Search for a Residential listing to auto-fill from

This will bring you to a search screen. Fill in all information required to pull up the previously listing that you wish to use to Auto Fill in your Subject Property, hit the Search button.

| Fill from a Search             | \$                          | Back to Subject Property Detail |
|--------------------------------|-----------------------------|---------------------------------|
| Status - Date or Range         | Map Search: No Map Selected | Price (\$1,000's)               |
| Sold & Settled Temp Off Market | County Municipality         | O Total Baths                   |
| Under Agreement                | Berks     Bucks     Carban  | Half Baths                      |

Once you are on your listing results page, Check off the listing that you wish to use and click on the "Fill from Selected" button

|    | 275998               | s                     | RESI                                 | 31 S Cedar Street  | 15 | 7 Luzerne | County                                                                                                    |
|----|----------------------|-----------------------|--------------------------------------|--------------------|----|-----------|----------------------------------------------------------------------------------------------------|
| ☑  | <u>201541</u>        | s                     | RESI                                 | 64 Chittenden Road | 15 | 7 Luzerne | County                                                                                                    |
| Pr | evious • <u>Ne</u> : | <u>xt</u> • [:        | <b>1]</b> <u>2</u> <u>3</u> <u>4</u> | <u>5 • Top</u>     |    |           |                                                                                                    |
|    | 🔍 Revise             | e Sea                 | arch 🖌                               | Fill from Selected | 1  |           | <                                                                                                    |
|    |                      | - <b>A</b> . A. A. A. | ~~~~                                 | ۸. (               |    |           | Management of Control of Control |

Now all fields for your subject property will be auto filled with the information from the chosen listing. At this point you will need to go through all fields and correct each field to make it relevant to the current home. You may also choose to "Clear Photo", "Browse" and "Upload" a new photo for a more up to date look of the home.

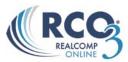

| 🍃 Subject Details    | 🏷 <u>Clear Fields</u> | Property Photo                                                                                                  | 😼 <u>Clear Photo</u>                                                                                                    |
|----------------------|-----------------------|----------------------------------------------------------------------------------------------------|----------------------------------------------------------------------------------------------------|
| Address              |                       |                                                                                                    |                                                                                                    |
| StreetDirection      |                       |                                                                                                    |                                                                                                    |
| City                 | Luzerne County        |                                                                                                    |                                                                                                    |
| ZipCode              |                       |                                                                                                    |                                                                                                    |
| StreetPostDirection  |                       | The Designation                                                                                                 |                                                                                                    |
| Unit                 |                       |                                                                                                    | The second second                                                                                                    |
| StreetNumberModifier |                       |                                                                                                    |                                                                                                    |
| StreetNumber         | 64                    | The second second second second second second second second second second second second second second second se |                                                                                                    |
| StreetName           | Chittenden            |                                                                                                    |                                                                                                    |
| StreetSuffix         | Road                  | by an annual statement of the                                                                                   |                                                                                                    |
| ZipPlus4             |                       |                                                                                                    | LVAR                                                                                                    |
| General              |                       |                                                                                                    | J                                                                                                    |
| Cooling              | None                  | 属 Upload Photo:                                                                                                 | Browse                                                                                                    |
| Basement             | Full                  | Optimal Image Si                                                                                                | ize: 341 x 256 pixels.                                                                                                    |
| LotSquareFootage     | 0                     |                                                                                                    |                                                                                                    |
| Subdivision          | in Development        | and the second second second                                                                                    | and the second second s |

### Fill from MLS Number:

If you know that the property was previously listed on RCO3<sup>®</sup> and you have the MLS number for the property you wish to use you can choose to auto fill in your subject property from the MLS Number.

In the Field "<u>Enter a Residential MLS Number to auto-fill from</u>" enter in the MLS number from the listing you wish to use and click on the "Fill button"

| 🚳 Subject Property                                                           |
|------------------------------------------------------------------------------|
| Matrix needs the details of the subject property. What would you like to do? |
| Type in the subject property fields manually                                 |
| Enter a Cross Property MLS Number to auto-fill from: 212107983     Fill      |
| Search for a Cross Property listing to auto-fill from                        |

Now all fields for your subject property will be auto filled with the information from the chosen listing. At this point you will need to go through all fields and correct each field to make it relevant to the current home. You may also choose to "Clear Photo", "Browse" and "Upload" a new photo for a more up to date look of the home.

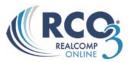

| 🗔 Subject Details    | 🏷 <u>Clear Fields</u> | Property Photo 😼 Clear Photo                                                                                                    |
|----------------------|-----------------------|----------------------------------------------------------------------------------------------------|
| Address              |                       |                                                                                                    |
| StreetDirection      |                       |                                                                                                    |
| City                 | Luzerne County        |                                                                                                    |
| ZipCode              |                       |                                                                                                    |
| StreetPostDirection  |                       | h I                                                                                                    |
| Unit                 |                       | The second second second second second second second second second second second second second second second se                                                                                                    |
| StreetNumberModifier |                       |                                                                                                    |
| StreetNumber         | 64                    |                                                                                                    |
| StreetName           | Chittenden            |                                                                                                    |
| StreetSuffix         | Road                  | The subscription of the subscription of the su |
| ZipPlus4             |                       | LVAR                                                                                                    |
| General              |                       |                                                                                                    |
| Cooling              | None                  | Rowse Browse                                                                                                    |
| Basement             | Full                  | Optimal Image Size: 341 x 256 pixels.                                                                                                    |

#### **Format Your Cover Page**

After completing all your Subject property information, click "**Cover**" on the CMA Wizard navigation bar. Note: If "Cover" is greyed out, you have not selected a Cover as one of your CMA Pages. Click "Pages" on the navigation bar to go back and select one.

| Start | Pages | Subject | Cover | Comparables |
|-------|-------|---------|-------|-------------|
|       |       |         |       |             |

#### **Contact Information**

As long as you selected a Contact for the CMA, the Contact information will automatically fill. If you have not selected a Contact fill in all relevant fields for your Contact.

#### Alternate Subject Photo for Cover Page under Contact information

If you have uploaded a subject photo, it will automatically appear here. If you have a different subject photo that you want to use just for the Cover sheet, upload it here. Your original subject photo that you uploaded on the "Subject" screen will still be used on the interior CMA pages.

| 👌 Contact Info                                                               | ormation                       | à             | 👂 Agent Inform                                                                                     | nation                                        | 🛱 Set as Defaux    |
|------------------------------------------------------------------------------|--------------------------------|---------------|----------------------------------------------------------------------------------------------------|-----------------------------------------------|--------------------|
| Name:<br>Address Line 1:<br>Address Line 2:<br>City / State / Zip:<br>Phone: | John Smith<br>123 North Street |               | Name:<br>Company:<br>Address Line 1:<br>Address Line 2:<br>City / State / Zip:<br>Phone:<br>Email: | Your Realtor<br>XYZ Realty<br>555 East Street |                    |
| Subject Cover Pho                                                            |                                | AR            | Agent Photo or Bro                                                                                 | ker Logo                                      | Clear Phot         |
| 🗏 Upload Photo                                                               | :                              | Browse        | 💐 Upload Photo                                                                                     | :                                             | Browse             |
|                                                                              | Optimal Image Size: 341 :      | x 256 pixels. |                                                                                                    |                                               | e: 80 x 120 pixels |

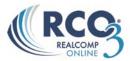

#### **Agent Information**

The Agent Information section does **not** auto-fill. This is so that you can set it however you want with variations from your Roster information. The first time you complete a CMA, enter your Agent Information how you want it to appear on all CMAs. Then click the link "Set as Defaults." From that point, your Agent Information will always auto-fill with your default information.

#### **Agent Photo (Optional)**

If you would like your photo or Broker Logo included on the Cover Page, upload it here. If you change your mind after uploading the photo, click the "Clear Photo" link.

### Select/Edit Your Comparables

After completing your Cover Page set-up, click "Comparables" on the CMA Wizard navigation menu.

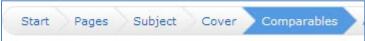

If you already selected your comparables before starting the CMA, they will be shown here and you will have the option to add more comparables or delete any you no longer want. Otherwise, you can select your comparables here from scratch.

Previously, we only added Active listings to our CMA. We can now choose to add in other status listings such as Solds, Conditionals, Expired, ETC.

To add in other Status listings click on the "Search for Additional Comparables" button

|       | ted Compa    |        |        | <u>All</u> • <u>None</u> |                           |
|-------|--------------|--------|--------|--------------------------|---------------------------|
|       | MLS#         | Stat   | ту     | Address                  | City                      |
| 🗆 📑 题 | 212064054    | ACTV   | RS     | 1001 Abbey Street        | Birmingham                |
| 🗆 📑 📓 | 212104828    | ACTV   | RS     | 411 Smith Avenue         | Birmingham                |
| 🗆 📑 📓 | 212106220    | ACTV   | RS     | 1863 Norfolk Street      | Birmingham                |
| 🗙 Rem | ove Selected | 🔍 Sear | rch fo | r Additional Comparables | Add Comparables from Cart |

This will bring up a search screen. Enter in all information to get the Comparable listings to use in your CMA. Click Search to retrieve all possible results. **Note**: You can do this as many times as necessary to retrieve all the listings you require.

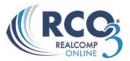

| Search for Compa                                                                                           | arables                                                            | ¢                                                                                                    | Back to Selected Comparables                                                           |
|----------------------------------------------------------------------------------------------------|--------------------------------------------------------------------|----------------------------------------------------------------------------------------------------|----------------------------------------------------------------------------------------|
| Status - Date or Range Carlot Active Contingent - CCS Expired Pending Sold Cond Withdrawn Uncond Withdrawn | (2)<br>(2)<br>(2)<br>(2)<br>(2)<br>(2)<br>(2)<br>(2)<br>(2)<br>(2) | <ul> <li>**Both Listing Type and Level Of Service are required fields<sup>**</sup></li> <li>Listing Type</li> <li>Exclusive Right to Sell<br/>Exclusive Agency<br/>Unknown (Data Share Listing) ▼</li> <li>**We do not receive Listing Type<br/>information for some data share<br/>listings.**</li> <li>Full Service<br/>Limited Service<br/>MLS Entry Only<br/>Unknown / Data Share Listin ▼</li> <li>**We do not receive Level of Service<br/>information for some data share<br/>listings.**</li> </ul>                                                                                                    | Price<br>300-400 (000s)<br>Transaction Type<br>Sale<br>Lease<br>Exchange<br># Bedrooms |
| Property Type<br>Residential<br>Condominium<br>Conc Or C Not                                               | •                                                                  | St #     Dir Pfx     St Name     St Sfx     Dir Sfx     Unit #     Zip       Image: St Sfx     Image: St Sfx | # Tot Baths     2-3       # Full Baths     2       # Half Baths     2                  |

Once you are on your listing results page, check off the listing(s) that you wish to use and click on the "Add Selected" button

|         | 212090000  | SOLD P   | KS 1552 Hennella Suleel      | DIL |
|---------|------------|----------|------------------------------|-----|
| 🗆 🔛 📰   | 212056905  | SOLD F   | RS 1347 Stanley Boulevard    | Bin |
| 🗆 🔛 🗾   | 211120441  | SOLD F   | RS 514 Chesterfield Avenue   | Bin |
| 🖂 📑 🗾   | 212000128  | SOLD (   | CO 724 Hidden Ravines Unit#3 | Bin |
| 💌 📑 🗾 : | 212033230  | SOLD F   | RS 1075 Canterbury Street    | Bin |
| Q Revis | e Search 🖶 | Add Sele | cted                         |     |

Once you all selected the listings from that search that you wish to use you will be brought back to the "Selected Comparables" page. At this point you can review all comparables that you have

chosen to be in your CMA. You may also remove any listings by checking it he listing and clicking on the "Remove Selected" button. You may also add more listings by clicking on the "Search for Additional Comparables" button. If you are satisfied with the listings you have chosen click on "Adjustments" on the CMA Wizard navigation menu. **NOTE:** If the adjustment tab is greyed out it is because you have not selected it as one of your CMA Pages. Click "Pages" on the navigation bar to go back and select it if you wish to add adjustments to your CMA.

#### **Adjust Your Comparables (Optional)**

If you choose to make adjustments to your comparables on any field, this is where you do it. After selecting all your comparables, click "Adjustments" on the CMA Wizard navigation bar.

| Start | Pages | Subject | Cover | Comparables | Adjustments |
|-------|-------|---------|-------|-------------|-------------|
|       |       |         |       |             | 0.01        |

#### Single Line Mode

When you go to Adjustments, it defaults to Single Line Mode. This allows you to set a value for any feature and have all of the comparables automatically adjusted according to that setting.

For example, let's say you have decided that you want to value bathrooms at \$1,500. In the Feature Value box for bathrooms, type in 1500 (do **not** add a + or - sign). In this example below, the Subject property (shown in bold at the top), has 2 bathrooms. The adjustments for

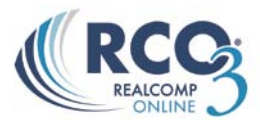

each comparable all happen automatically when you type the number in the Feature Value. So properties with 2 bathrooms (like our Subject) have no adjustment because they are already comparable. Properties with only one bathroom are adjusted upwards \$1,500 to make them comparable with our Subject which has two. In one case, there is a comparable with 4 bathrooms. This is adjusted downward \$3,000 because it has 2 bathrooms more than our Subject.

| 🖉 Adjustment Detail | S      |         |                   |          |
|---------------------|--------|---------|-------------------|----------|
|                     | Status | Price   | Adjusted<br>Price | # Baths  |
| Feature Value       |        |         |                   | 1,50     |
| 1234 Main Street SW |        |         |                   | 2        |
| 711 24th Ave N      | Sold   | 17,500  | 19,000            | 1 1,50   |
| 3031 Grand Ave S    | Sold   | 29,900  | 29,900            | 2        |
| 2606 2nd Ave S      | Sold   | 89,000  | 90,500            | 1 1,50   |
| 3255 Pleasant Ave S | Sold   | 89,900  | 89,900            | 2        |
| 915 W 36th St       | Sold   | 99,900  | 101,400           | 1 1,50   |
| 415 Queen Ave N     | Sold   | 99,900  | 99,900            | 2        |
| 520 Logan Ave N     | Sold   | 110,000 | 107,000           | 4 (3,000 |

Continue this down the line for whichever fields you want to make adjustments on. Use your Tab key to move from one field to the next, or use the navigation buttons at the bottom:

#### **Detail Mode**

If you prefer to make your adjustments in Detail Mode, click the "View in Detail Mode" link at the top right of the screen.

In Detail Mode you make your adjustments manually for each field for each comparable property, one property at a time.

| 🦻 Adjustment Details |                    | Uiew in            | n Single Line Mod |
|----------------------|--------------------|--------------------|-------------------|
| <-Previous           | Comparable         |                    | Next->            |
| Field                | Subject Property   | Adjusting Property | Adjustment        |
| Status               |                    | Sold               |                   |
| Price                |                    |                    | \$360,000         |
| City                 | Birmingham         | Birmingham         |                   |
| Subdivision          | Birmingham Gardens | Hidden Ravines     |                   |
| County               | Oakland            | Oakland            |                   |
| Beds Total           | 3                  | 3                  |                   |
| Baths Full           | 2                  | 3                  |                   |
| Baths Half           | 1                  | 0                  |                   |
| Year Built           | 2,012              | 1,984              |                   |
| Garage YN            | Yes                | Yes                |                   |
| Fireplace YN         | Yes                | Yes                |                   |
| Basement YN          | Yes                | Yes                |                   |
| Sqft Above           | 728                | 2,002              |                   |

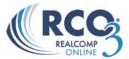

Click the "Next" and "Previous" buttons to move ahead or back among your comparable properties. If you want to switch back to Single Line Mode at any time, click the "View in Single Line Mode" link.

#### **Make Your Pricing Recommendations (Optional)**

After completing you're "Adjustments" Page, click "Pricing" on the CMA Wizard navigation menu.

| Start | Pages | Subject | Cover | Comparables | Adjustments | Pricing   |
|-------|-------|---------|-------|-------------|-------------|-----------|
|       |       |         |       |             | 0.01        | ocaved at |

If you want to add Pricing recommendations to your CMA, this is where you do it. **Note:** If the Pricing option is greyed out, it is because you did not select the "Pricing Recommendations" page. Go back to the "Pages" section and select this page, then you can click "Pricing" on the CMA Wizard navigation bar.

#### Summary

This informational table will be included in your Pricing Recommendation. It compares your Comparable prices with the adjusted prices (if you made any adjustments).

| 🗋 Summary                          |                 |                 |                |         |       |
|------------------------------------|-----------------|-----------------|----------------|---------|-------|
| The following table summarizes the | prices calculat | ed from the adj | usted comparab | les:    |       |
|                                    | Low             | Median          | Average        | High    | Count |
| Comparable Price                   | 17,500          | 104,950         | 110,205        | 190,000 | 20    |
| Adjusted Comparable Price          | 20,500          | 104,200         | 110,780        | 190,000 | 20    |
| Aujusteu comparable Price          | 20,500          | 104,200         | 110,780        | 190,000 | 20    |

#### **Suggested List Price**

RCO3<sup>®</sup> will not make a price recommendation for you. This requires your analysis based on your experience and combining all factors that may or may not be included in the CMA. This is a free-form box that allows you to enter whatever you wish, such as a price or price range, including explanation. Or you may leave this space blank and write the price in by hand when you meet with the client.

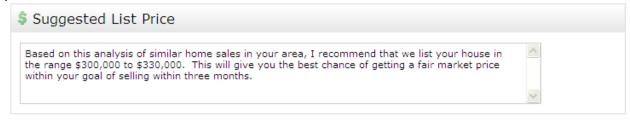

## Notes

Enter any additional comments you want to appear with the suggested price.

#### Notes

Enter any additional comments which should appear with the price.

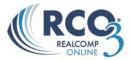

### Finish (View, Print and Email)

When you are ready to view, print and/or email your CMA, click "Finish" on the CMA Wizard navigation bar.

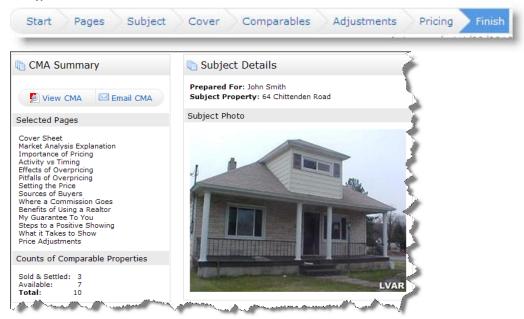

In addition to summaries of selected pages, comparable properties count, client name, subject photo/address, you also have the option to View or Email your CMA. **To run your CMA report and view it** in PDF format, click the "View CMA" button in the upper left corner. Once the CMA is opened in a new window in PDF format, you may print it by selecting File>>Print from the Adobe PDF menu bar. To email a link to the CMA Report to your client, click the "Email CMA" button, fill out the email form and then click the "Send" link.

**To retrieve a saved CMA at a later date**, click the My RCO tab. You can either click "My CMAs" to get your full list of Saved CMAs, or click "Contacts" and open the CMAs just for a particular client. When you find the CMA you want, click the button to open the CMA Wizard, view the CMA (run it as a PDF), email the CMA or delete it.